### **How to Enable Cookies in Your Internet Web Browser**

687,007 views Edited 5 weeks ago

**Eight Methods: Google Chrome 10.x (PC) Google Chrome 10.x (Mac OSX) Firefox Internet Explorer Apple Safari for Mac Safari for iPhone, iPad and iPod Touch Opera Netscape Navigator**

Cookies<sup>[1]</sup>, also known as Persistence, are the most popular way that Websites remember your details and preferences on the internet, in some cases cookies may need to be enabled. Cookies are stored on your computer and are found in all major browsers, such as Internet Explorer, Firefox, Chrome, Opera, and Safari. Cookies can only be read by the website that asked your browser to store them, and they allow the websites to treat your computer as a returning visitor, otherwise it has no way of knowing if you're a new visitor every time you view another page on the website. Interactive websites usually require cookies, or else they must place a unique identifier in every link on their site to accomplish the same goal, but that doesn't allow you to re-visit the page the next day and have it be in the same state, so cookies are indeed a much better option for most websites.

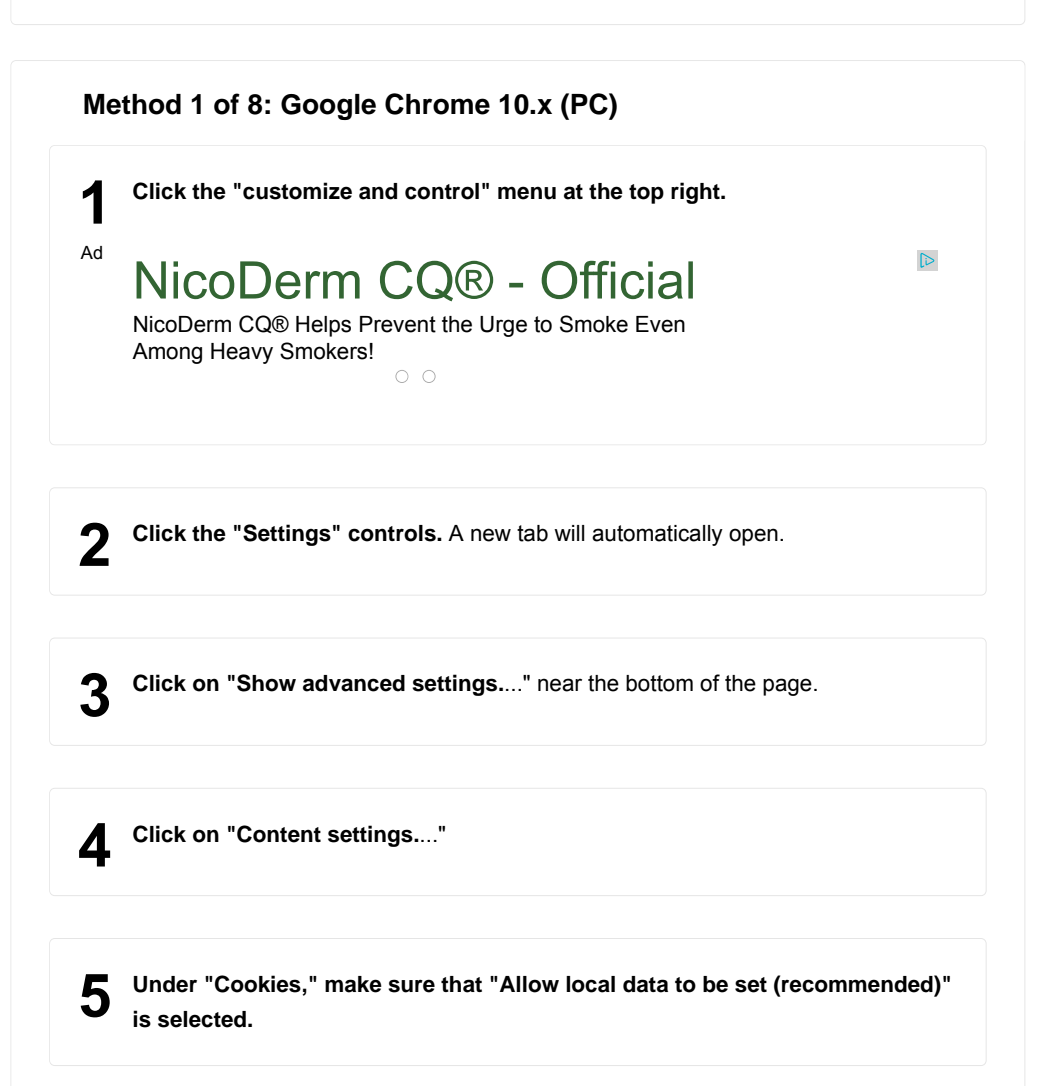

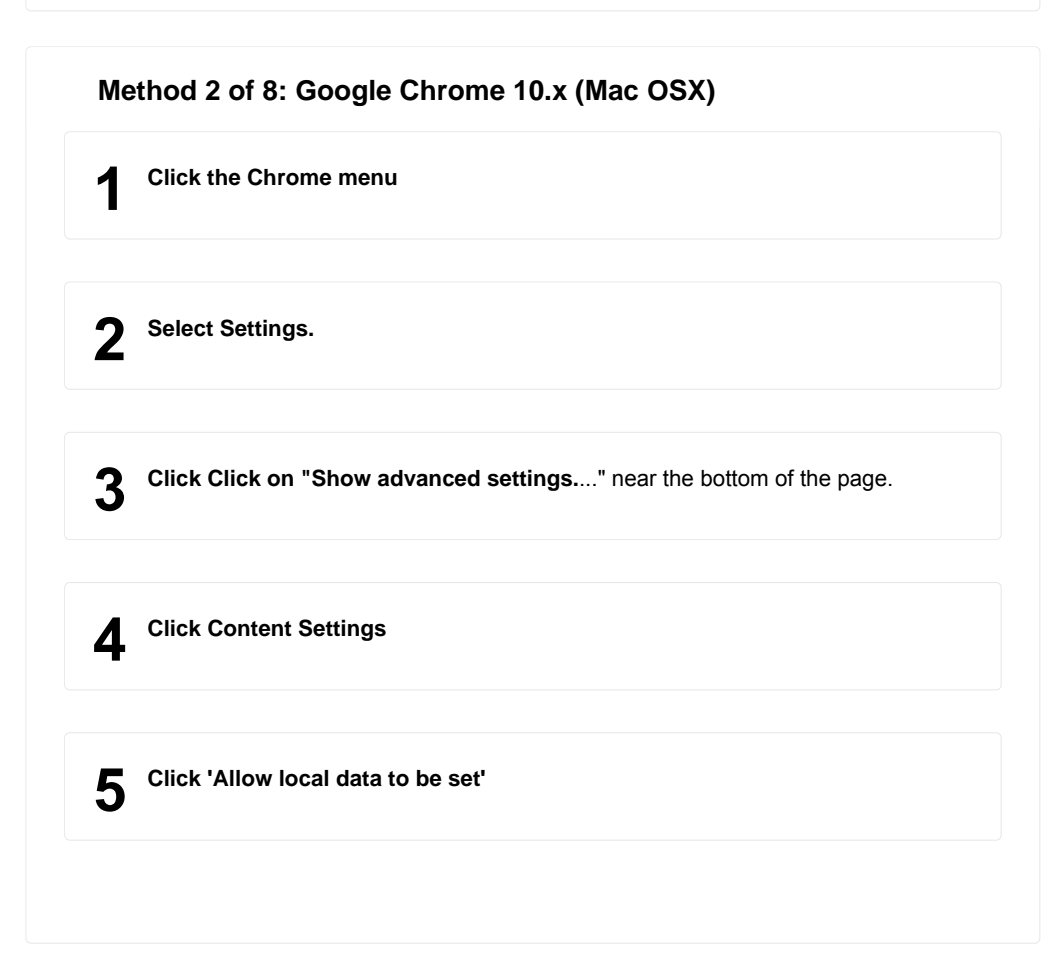

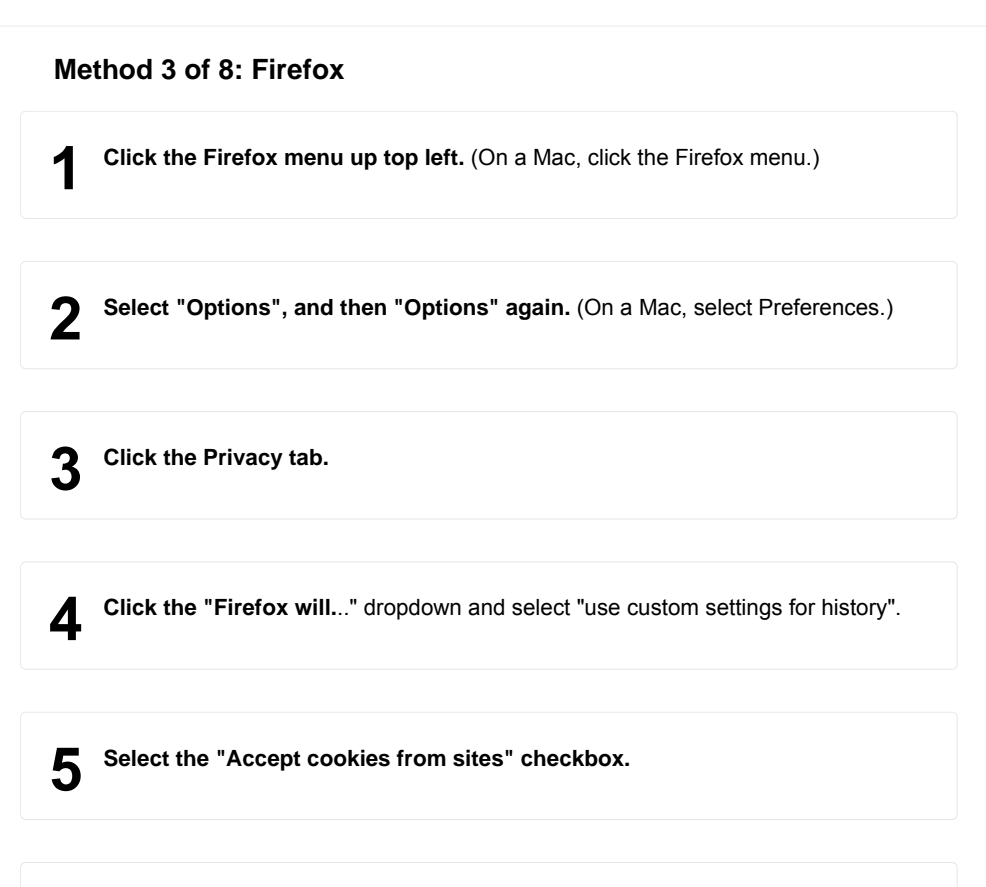

**Click the OK button.**

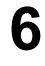

#### **Method 4 of 8: Internet Explorer**

**Click the Tools menu top right.** It will look like a gear icon. 1

 $\overline{2}$ **Select "Internet Options.**"

3 **Click the Privacy tab.**

**Click the "Default" button (or manually slide the bar down to 'Medium').**

If you want to manually adjust your options, click the "Advanced" button to the left of "Default". This will give you more options for customization.

**Click the "OK" button.**

#### **Method 5 of 8: Apple Safari for Mac**

**Click the "Safari" dropdown in the top left of your screen and select** 1 **"Preferences"**

2 Click the Privacy tab.

3 **In the "Block Cookies" section, select "Never.**"

#### **Method 6 of 8: Safari for iPhone, iPad and iPod Touch**

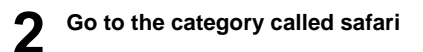

**3** Go to the part that says accept cookies\_\_\_\_\_\_\_\_\_\_\_\_ from whatever your **settings are.** Default is never.

**Pick what you want, always, from visited or never**

**Your new settings have been applied.** Enjoy the stay logged in feature and other features that require cookies.

**Method 7 of 8: Opera**

5

**Click on the "Opera" menu at the top left of the browser.** 1

**Select "Settings"**

3 **Choose the "Private and Security" tab.**

**Under "Cookies," make sure that "Allow local data to be set (recommended)" is selected.**

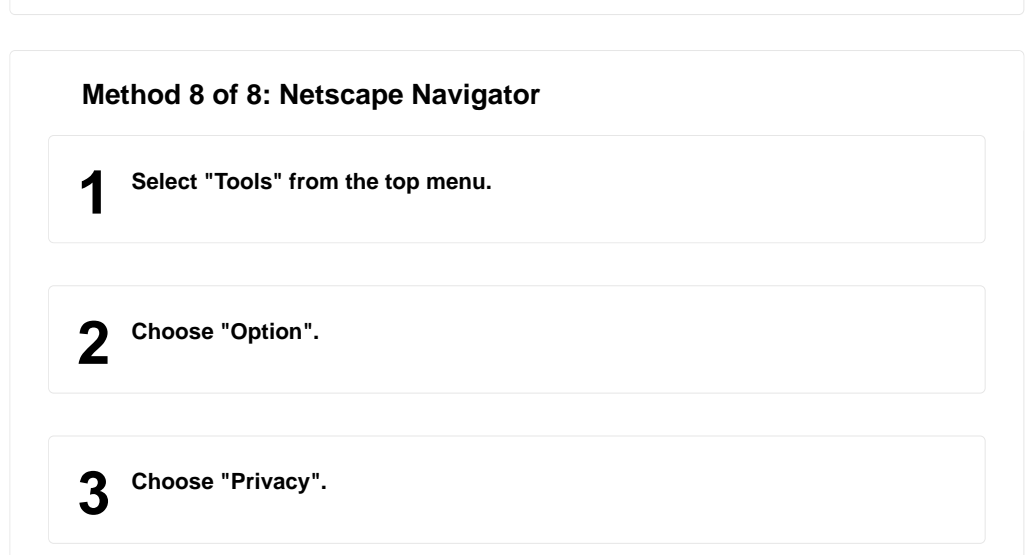

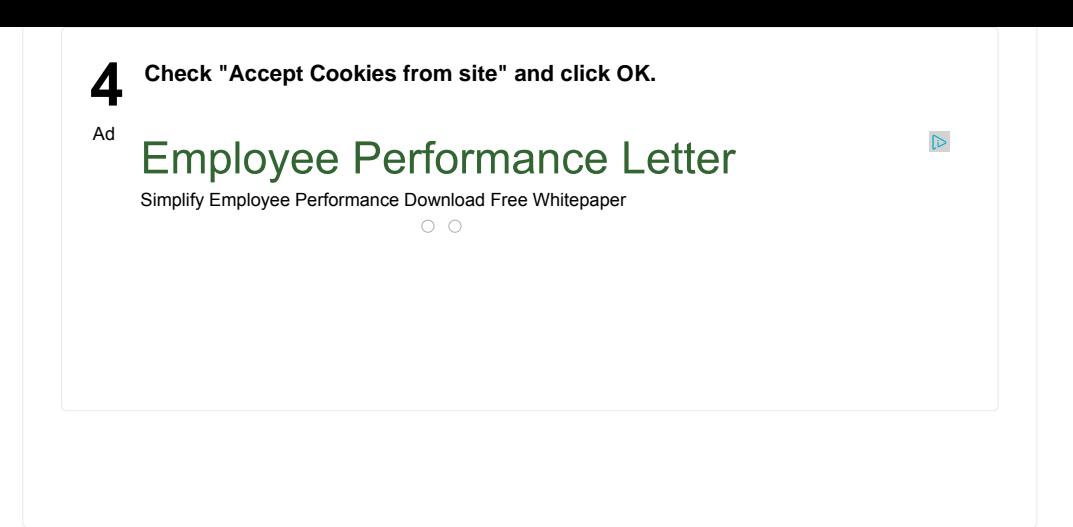

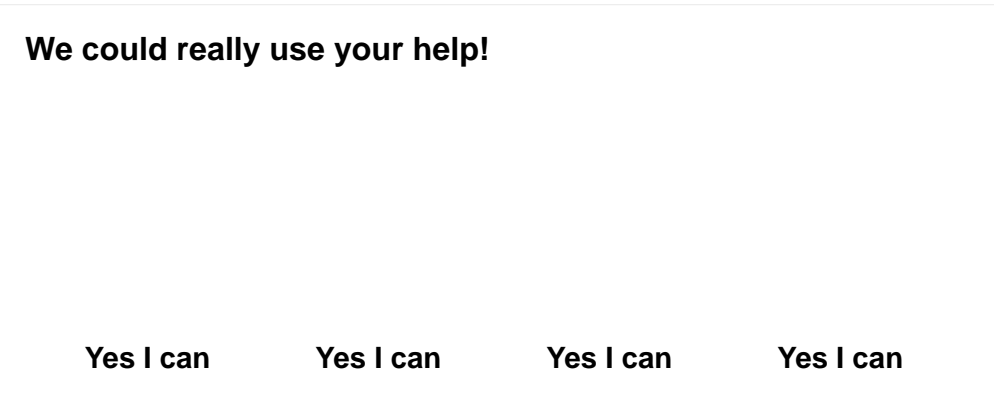

# Ad [ http://join-sfi.com/Turn\_On\_Cookies.php at Join-SFI.com ] - Original source, shared with permission. Test if cookies are enabled on your Internet Web Browser by Clicking the Link below; http://join-sfi.com/Turn\_On\_Cookies.php **Tips**

## 1. ↑ http://en.wikipedia.org/wiki/HTTP\_cookie **Sources and Citations**